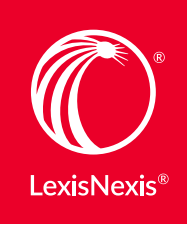

# THE DIFFERENCE BETWEEN *LEXIS.COM*® AND LEXIS ADVANCE ®

Lexis Advance® looks different from *lexis.com*®, but your favorite *lexis.com* features are still available at Lexis Advance right where you expect them. And now you'll find more sharing and delivery options. Collaborate better with individuals inside and outside your organization, syncing up your work in a secure environment, and accomplishing more in less time, with fewer clicks.

# Use online Folders at Lexis Advance to save, organize and collaborate on work

### Download and save documents or text of interest in

your offline storage systems, such as word processor files, document-management system or email files. Be sure to re-check and update with new research as necessary. To collaborate, share documents then compare and combine drafts.

# *lexis.com* Lexis Advance

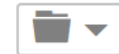

Save documents, selected document text—and much more—to Folders in Lexis Advance, including:

- Effective searches and search results lists
- *Shepard's*® reports
- Web links
- History research maps, etc.

Add notes. Search across Folders. Share Folder documents with colleagues, collaborate on documents that sync automatically. Get notified if updates are available.

*See more di erences on the next page ...*

# Create and share direct links to search results, documents, etc., at Lexis Advance

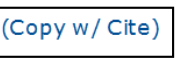

You found a relevant document, Shepard's report, etc., you want to share and use for collaboration. You can do that at *lexis.com*:

- Share documents by email. Need to collaborate? Consider using your word-processor comment and compare features as you collaborate.
- Use Copy w/ Cite to create links to full-text primary law documents or document sections. Copy & paste into your work document, email or intranet.
- Create links to TOC (Table of Contents) source sections. Then copy and paste to your intranet.

### **lexis.com**  $\vert$  (Copy w/ Cite) **Lexis Advance**

 $\mathcal O$  Link to this page

You found a relevant document, Shepard's report, etc. you want to share and use for collaboration. You can use the Copy w/ Cite feature (See *lexis.com*)—or take it one step further at Lexis Advance: (Even share search results)

Create Permalinks once for:

- Full-text documents: When you link to primary law documents, get *Shepard's* SignalTM indicators each time you or a colleague re-opens the link.
- Search results: The search is entered again (with the filters you originally applied) and new documents are added automatically.
- **Shepard's reports:** Get the latest updates each time you open the report.
- TOC sources: Return to the location, down to the subsection.
- Work Folders: View the most current Folder version. Colleagues can make changes to one shared document.

To create a Permalink, Select **Actions** then Link to this **page**. Then copy & paste your link and store it as needed.

*See more dierences on the next page ...*

# Select the same delivery options at Lexis Advance ... and a few more

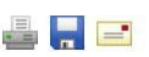

Select from the delivery icons. An option screen displays. Scroll and choose your formatting and delivery options. Plus:

- Select multiple documents for delivery across screen pages within your content-specific search. Select a delivery icon to check how many you've selected.
- Install the print and download utility to streamline your future print jobs printed from your PC to your attached printer.
- Add delivery formatting like dual columns for cases and add LexisNexis ® headnotes, case summaries and *Shepard's* Signal indicators. Embedded search terms can be bold and citations italicized.
- Deliver documents in 10–14 pt. type; in Times New Roman or Courier.
- Email documents to three addresses.

## *Learn more about Lexis Advance Browsing: Visit* [LEXISNEXIS.COM/ADVANCEYOURRESEARCH](http://www.lexisnexis.com/en-us/advance-your-research/default.page?utm_campaign=171648_MLexis.comsigninadWeb&utm_medium=email&utm_source=broadcast&utm_content=AdvanceYourResearch_0pct_ss&utm_term=pm&access=1-485793324&treatcd=1-1012573691)

At A Glance Quick Reference Guide: [Folders](http://www.lexisnexis.com/QRG-Folders) and [Document Delivery](http://www.lexisnexis.com/QRG-Delivery)

Show Me How Videos: [Document Delivery](http://www.lexisnexis.com/SMH-DocDeliveryOnLA) and [Folders](http://www.lexisnexis.com/SMH-WorkingInFolders) Step-by-Step Help: [Folders](http://help.lexisnexis.com/tabula-rasa/newlexis/gh_workfolders-topic?lbu=US&locale=en_US&audience=all,res,urlapi,shep,lpa,lps,med,pub,vsa,lsa,cib,guib,cb,icw,tax) and [Document Delivery](http://help.lexisnexis.com/tabula-rasa/newlexis/gh_delivery-topic?lbu=US&locale=en_US&audience=all,res,urlapi,shep,lpa,lps,med,pub,vsa,lsa,cib,guib,cb,icw,tax) Online Tutorials: [Folders](http://help.lexisnexis.com/tabula-rasa/newlexis/tutorialfolders_cpt-concept?lbu=US&locale=en_US&audience=all,res,urlapi,shep,lpa,lps,med,pub,vsa,lsa,cib,guib,cb,icw,taxv) and [Document Delivery](http://help.lexisnexis.com/tabula-rasa/newlexis/tutorialdelivery_cpt-concept?lbu=US&locale=en_US&audience=all,res,urlapi,shep,lpa,lps,med,pub,vsa,lsa,cib,guib,cb,icw,tax)

LexisNexis, Lexis Advance, *lexis.com, Shepard's* and the Knowledge Burst logo are registered trademarks, and Shepard's Signal is a trademark of Reed Elsevier Properties Inc., used under license.Other products or services may be trademarks or registered trademarks of their respective companies. © 2016 LexisNexis. All Rights Reserved. 1116 172860-3

### *lexis.com* Lexis Advance

Select a delivery icon to print immediately using the options you

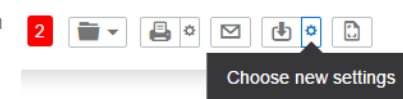

last selected. Click the settings icon to

change your print or download options. Your option screens are divided into tabs so you can find **formatting and** 

specific content choices more easily. Plus:

- Select multiple documents for delivery-even across content types and keep tabs on the number of selected documents, shown in red in the graphic above.
- No plug-ins or print utility software needed to print to your attached printer. Or print from many smartphones and tablets using Chrome™, Safari ® or other modern browsers. Even send documents to **Dropbox**. (Once enabled, Dropbox will display as a delivery choice.)
- Add delivery formatting like dual columns for cases and add LexisNexis headnotes, case summaries and *Shepard's* Signal indicators. Embedded search terms can be bold and citations italicized-and linked back to the full-text document. Don't need the full-text cases? Deliver the case summaries alone.
- Deliver documents in 10 14 pt. type; in Times New Roman, Courier Arial, Verdana or Garamond.
- Email documents to multiple addresses-and save addresses you use regularly so you don't need to reenter them. Just click and add.
- Use the delivery flexibility to make a report, with pagination choices and a cover page. Include your name in the footer.

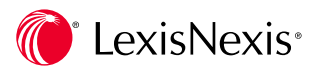